## Déclaration COTISATIONS OBLIGATOIRES

#### 1. Déclaration en ligne sur le portail ARKETEAM

A partir de la page d'accueil du site du CDG 30, cliquez sur « COTISATIONS »

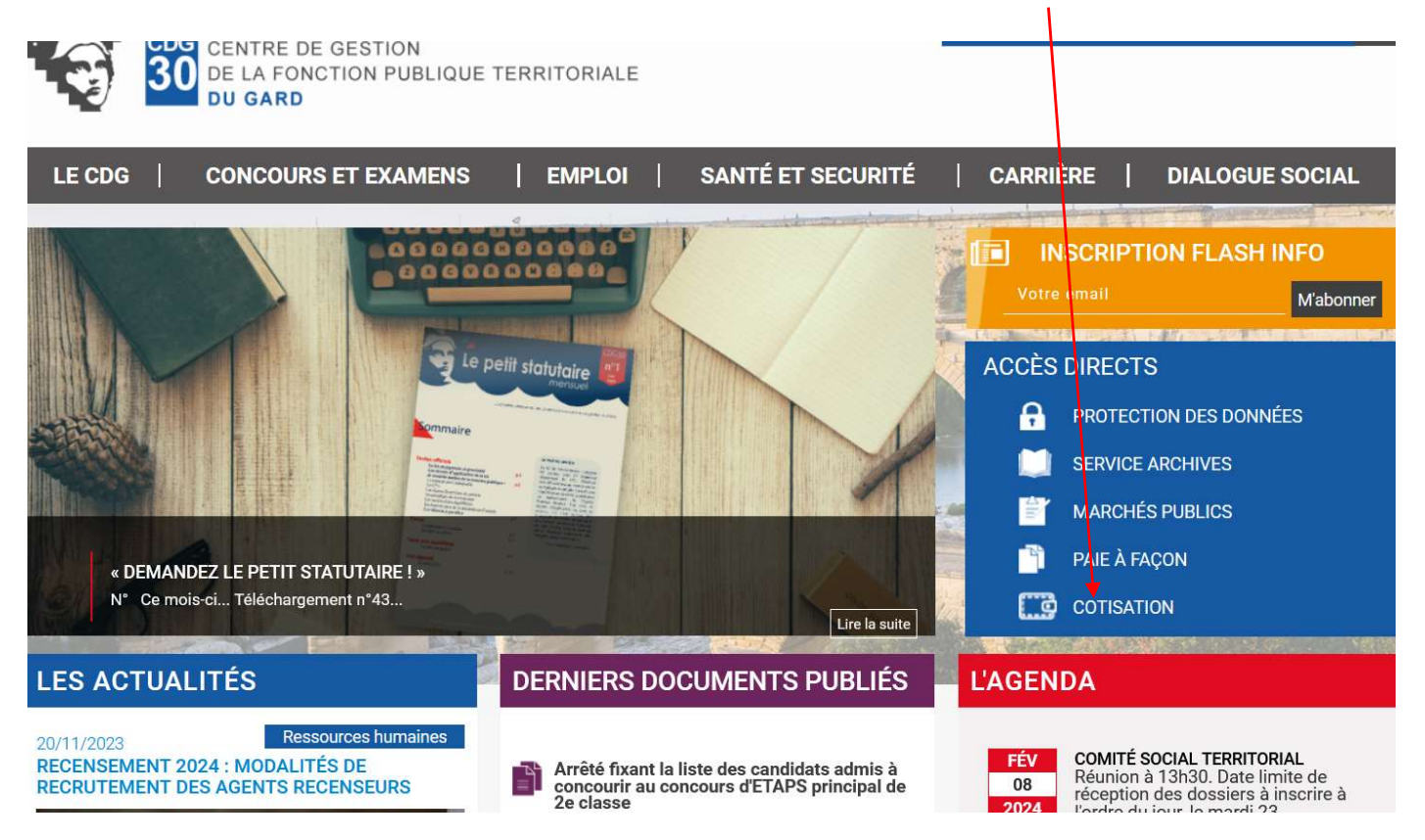

## La page ci-dessous s'ouvre

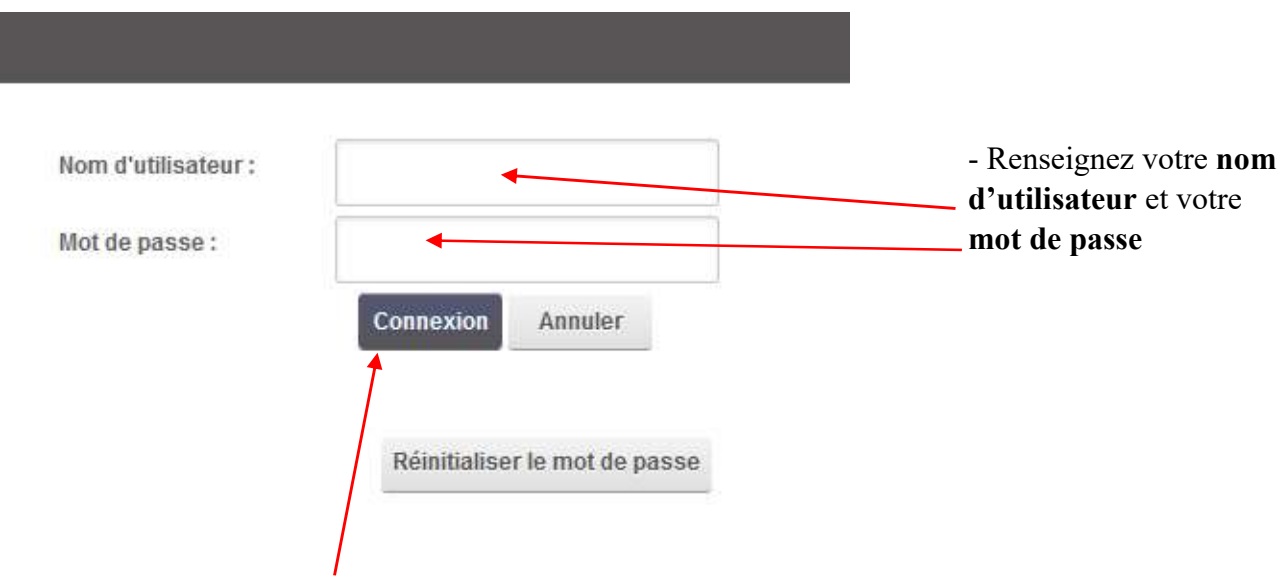

Cliquez sur « Connexion »

En cas de perte de votre « Nom d'utilisateur » et/ou « Mot de passe », contactez le Centre de gestion, service comptabilité : Email: cotisations@cdg30.fr Tél : 04 66 38 86 86

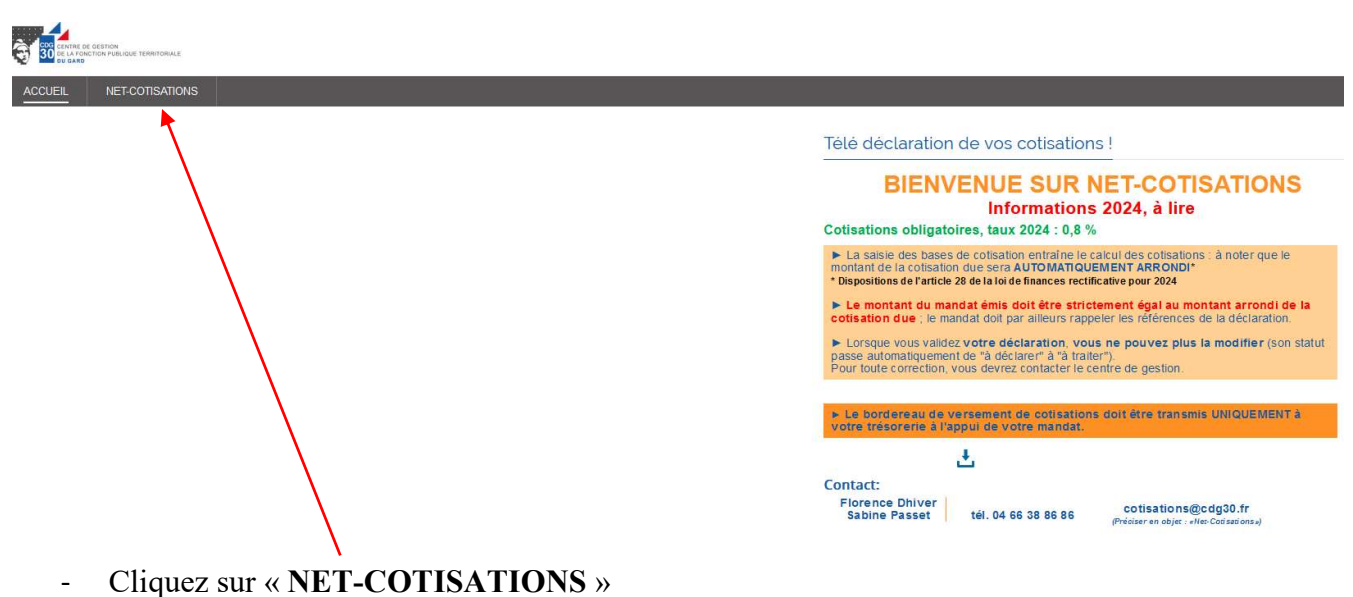

#### La page ci-dessous s'ouvre

Dans l'exemple ci-dessous, nous sommes au mois de janvier. On peut voir qu'il y a 12 déclarations non effectuées.

#### Déclaration de la cotisation du mois de janvier 2024

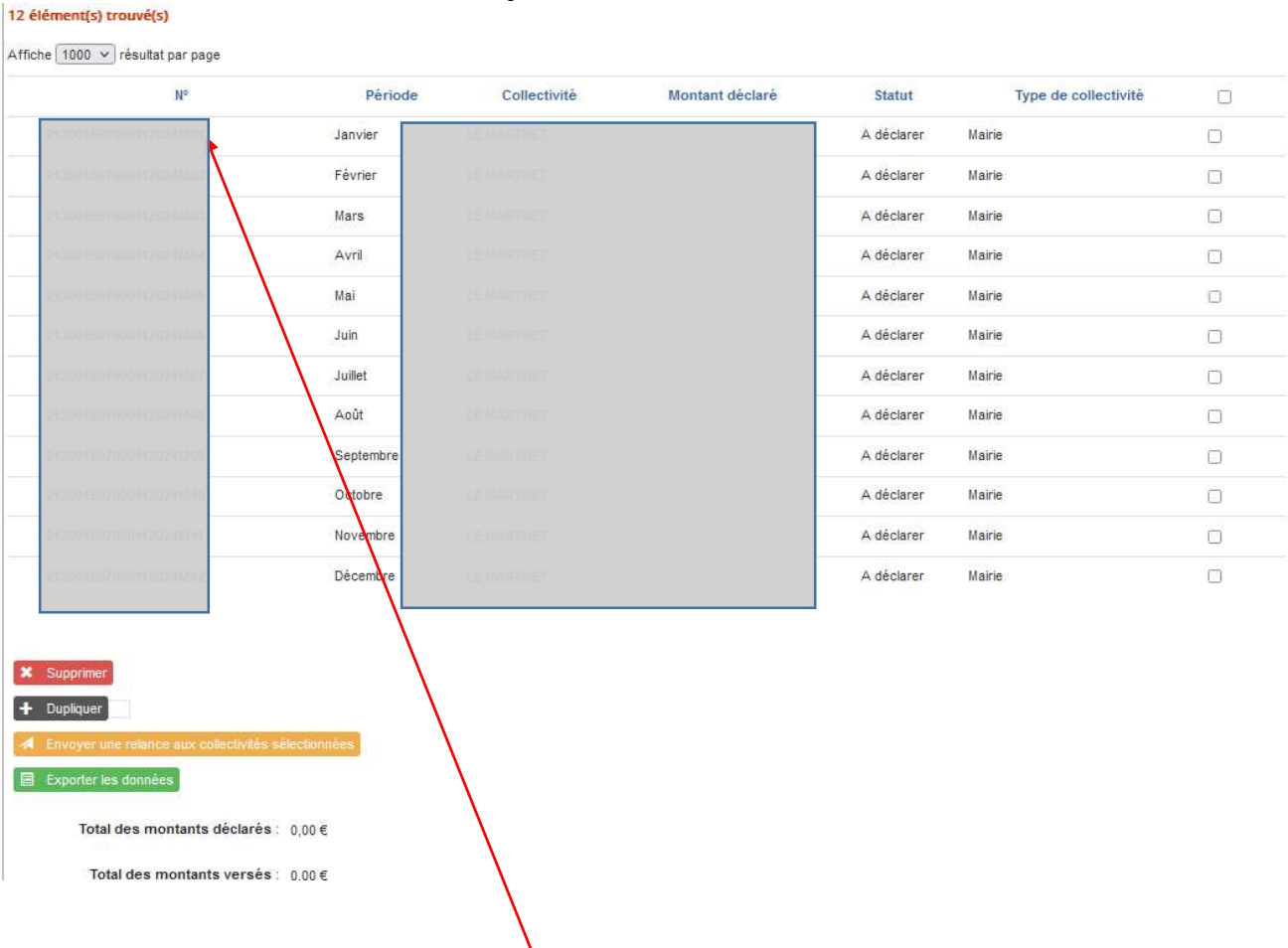

### Comment faire sa déclaration ?

- Cliquez sur le numéro de SIREN

#### Compléter le bordereau

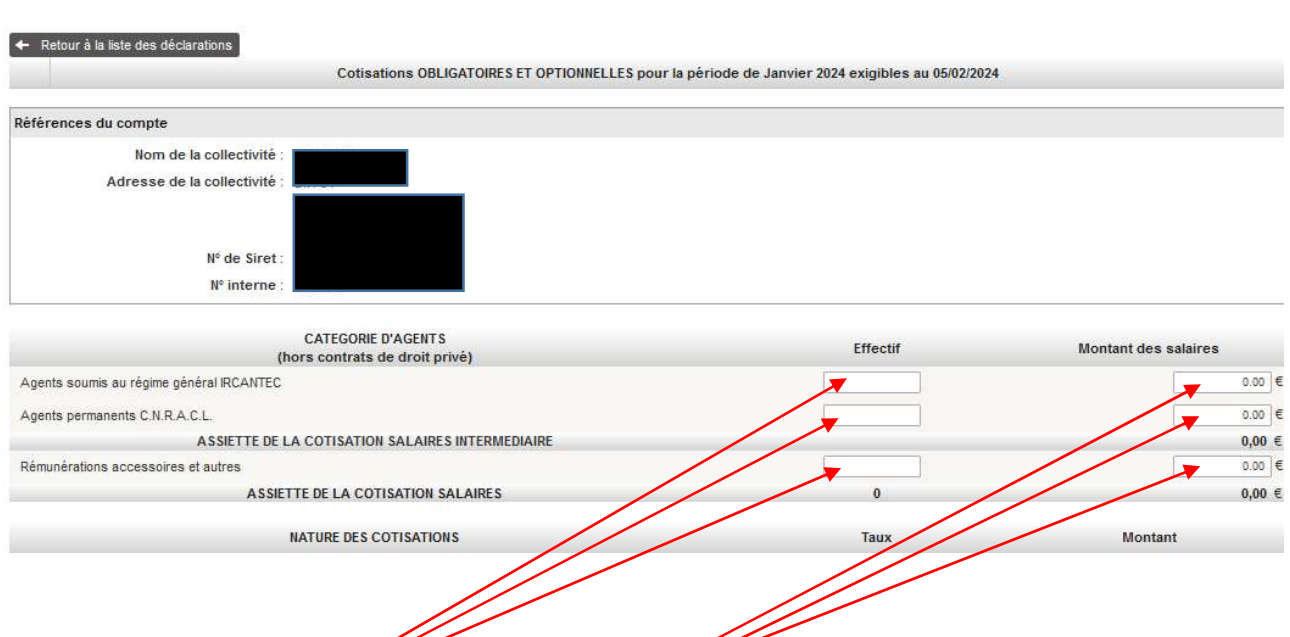

Complétez les champs « Effectif » et « Montant des salaires » en reportant les données de l'édition de votre Etat des charges fait par le logiciel de paie.

Si vous n'avez pas de « Rémunérations accessoires et autres », il faut mettre 0 dans le champ effectif.

## Exemple d'un état des charges :

### Etat des charges - Janvier 2024

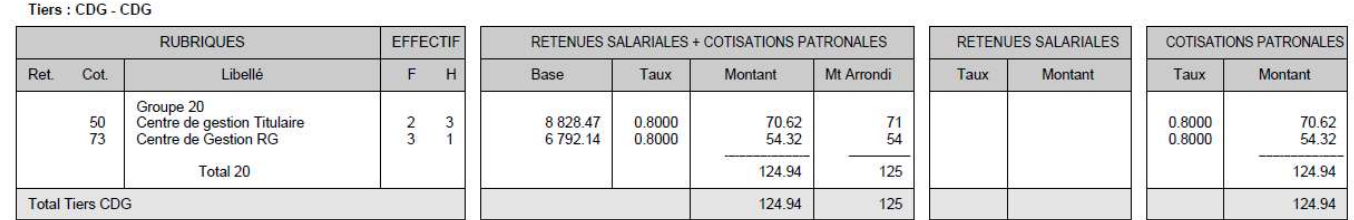

### Exemple du tableau de déclaration renseigné avec les données de l'état des charges

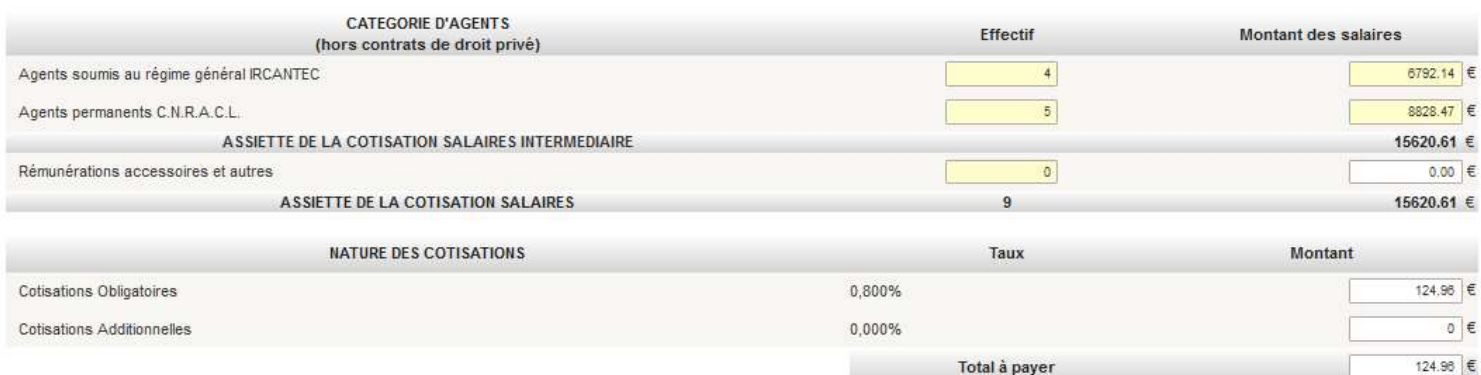

Une fois les champs effectifs et montant des salaires complétés, le montant de la cotisation obligatoire se calcule seul. Dans notre exemple, le montant calculé est de 124,96 €.

Le montant calculé de la cotisation doit OBLIGATOIREMENT être arrondi à l'euro supérieur ou inférieur. Dans notre exemple, il sera arrondi à l'euro supérieur soit 125.00 euros

## Sur Arketeam, l'arrondi se calcule après validation de votre déclaration.

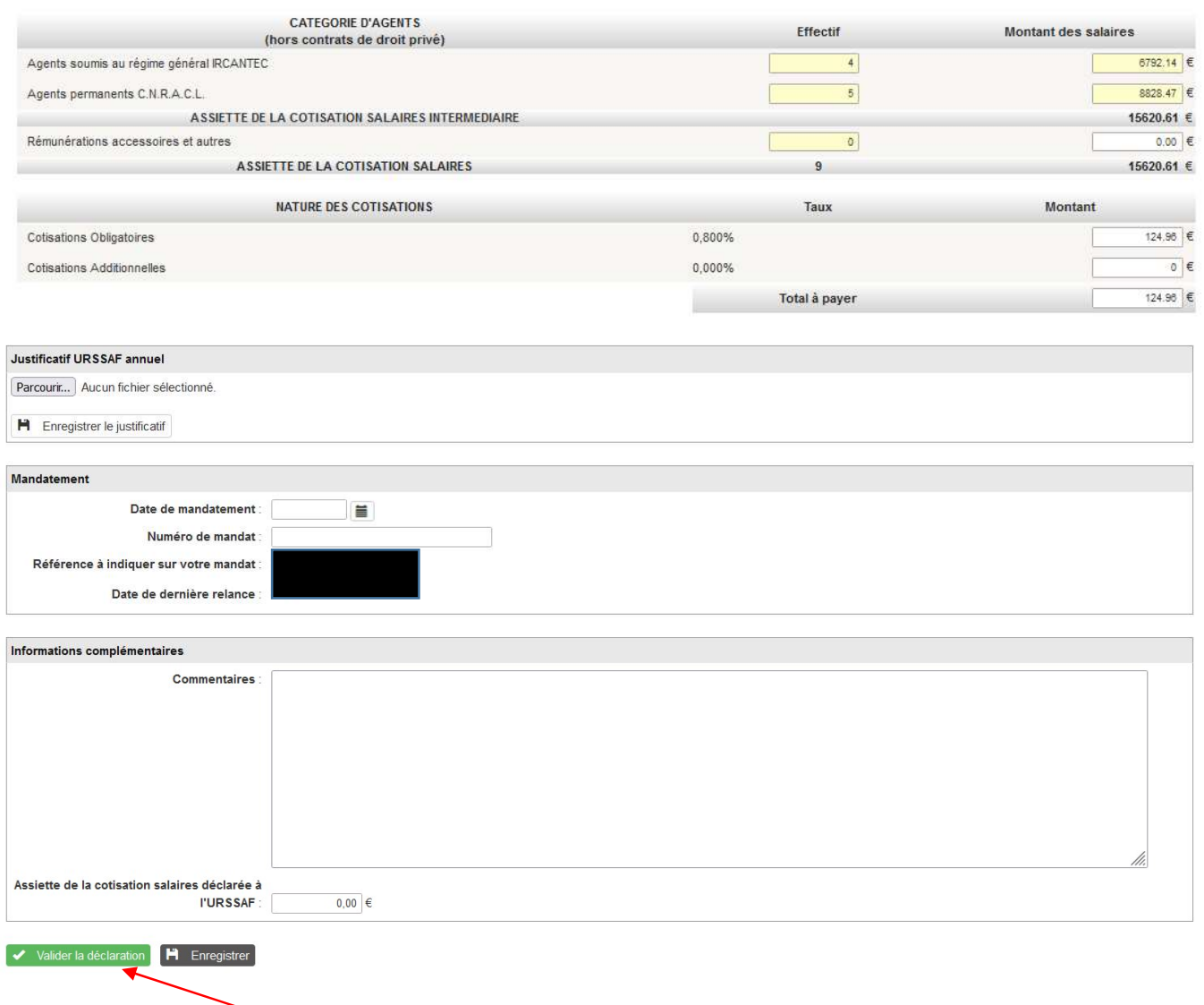

#### Validation de votre déclaration

- Cliquez sur « Valider la déclaration »

## La fenêtre ci-dessous s'ouvre  $\rightarrow$  Cliquez sur Ok

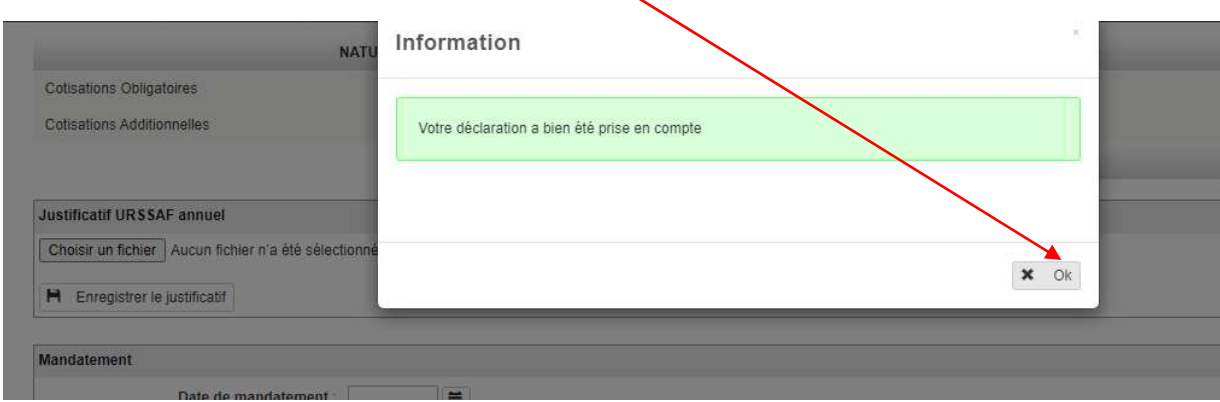

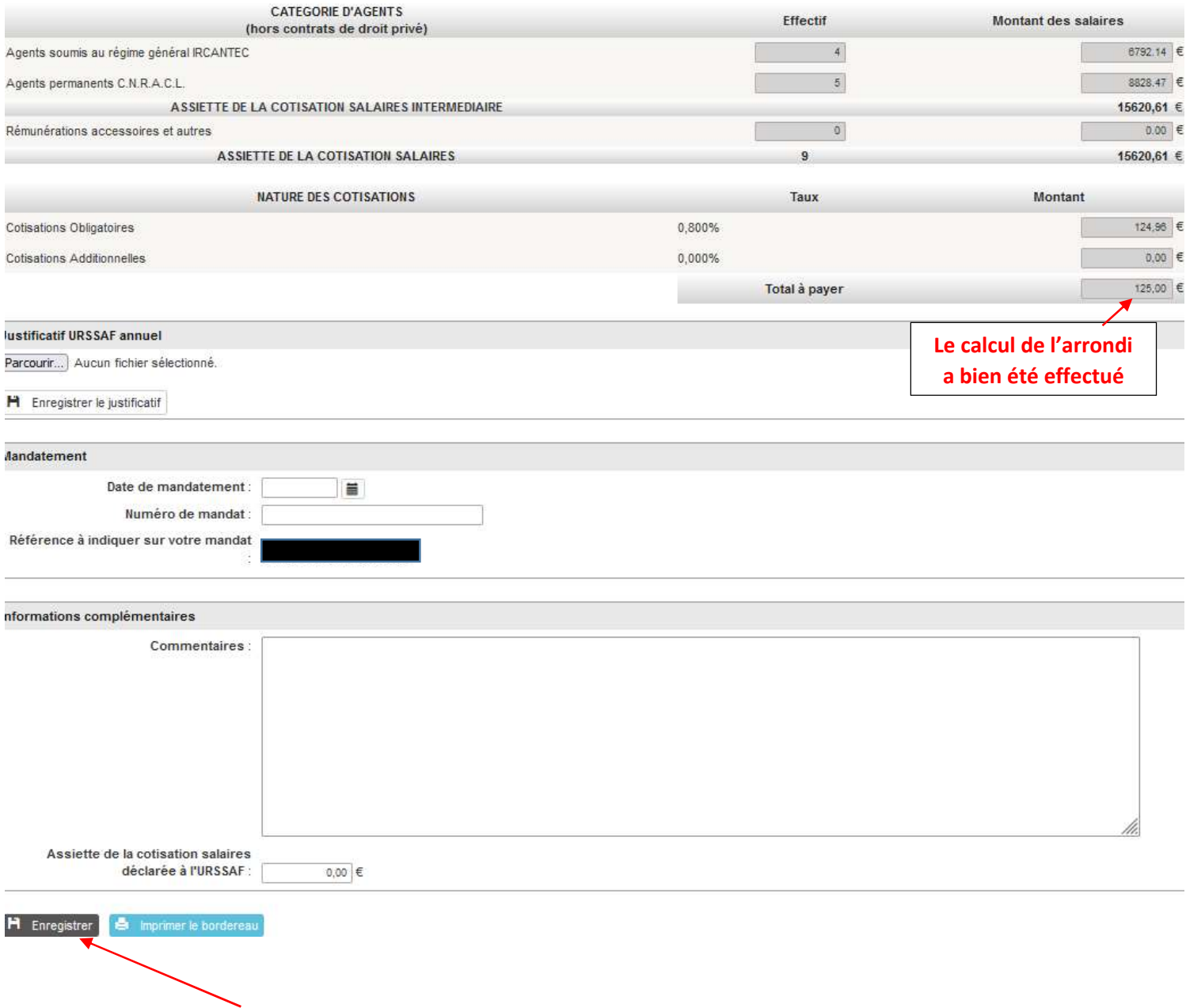

- Cliquez sur « Enregistrer »

La fenêtre ci-dessous s'ouvre  $\rightarrow$  Cliquez sur Ok

![](_page_4_Picture_31.jpeg)

## 2. Impression en PDF du bordereau de cotisation

![](_page_5_Picture_15.jpeg)

#### Le bordereau de versement de cotisation s'affiche à l'écran

![](_page_6_Picture_39.jpeg)

# BORDEREAU DE VERSEMENT DE COTISATION

#### **COTISATIONS DES COLLECTIVITES AU CENTRE DE GESTION** (Article 22 de la loi nº84.53 du 26 Janvier 1984 modifiée)

DATE LIMITE DE VERSEMENT AU 15 DU MOIS SUIVANT

![](_page_6_Picture_40.jpeg)

![](_page_6_Picture_41.jpeg)

![](_page_6_Picture_42.jpeg)

212001597000112024M01

#### 3. Mandatement de la cotisation

Mandatement sur le compte bancaire référencé sur le bordereau de cotisation, en respectant le libellé de virement type, et en joignant le bordereau de cotisation ci-dessus au mandat (pièce justificative à joindre à l'appui du mandat).